# JAVAScript w dokumentach HTML (1)

*JavaScript* jest to interpretowany, zorientowany obiektowo, skryptowy język programowania. Skrypty *JavaScript* są zagnieżdżane w dokumentach HTML. Skrypt *JavaScript* umieszczane są między znacznikami <SCRIPT> i </SCRIPT>.

<SCRIPT LANGUAGE="JavaScript"> *instrukcje Javascript oddzielane średnikami* </SCRIPT>

#### Przykład:

Najprostsze wykorzystanie skryptu *Javascript* w dokumencie HTML:

<HTML><HEAD><TITLE>Cw. Javascript</TITLE></HEAD>  $<$ BODY $>$ <SCRIPT LANGUAGE="JavaScript"> **//to jest komentarz – do końca wiersza //obiekt document i jego metoda write pozwalają na // wypisanie tekstu w dokumencie html** document.write ("To jest zwykły tekst<BR />"); document.write("wiersz <BR /> kolejny wiersz"); document.write ("<BR />"); // wysyłamy znacznik html x=5; //przypisujemy wartość zmiennej  $y=3.5$ ; z=3e5;// a to jest zmienna o wartości 300000 suma=x+y+z; // ... i wyświetlamy jej wartość document.write("Wartość zmiennej <I>suma</I> : "+suma); document.write ("<P>To jest liczba PI:"+Math.PI+"</P>"); </SCRIPT> <P style="color:navy;font-size:17px">A to jest zwyczajny HTML poza skryptem</P> </P> </BODY> </HTML>

# **Zadanie**

Wykonać test powyższego kodu *JavaScript* i zrozumieć jego działanie.

- *Internet Explorer* wymaga potwierdzenia pierwszego wykonania skryptu.
- Błędy w skryptach IExplorer można obejrzeć w konsoli błędów (z menu przeglądarki wybrać Narzędzia deweloperskie - F12). W Google Chrome – Więcej narzędzi/Narzędzia dla deweloperów, Edge – Narzędzia dla programistów)

# **Zasady tworzenia skryptów JavaScript**

*JavaScript* rozróżnia wielkość liter. Zmienna o nazwie x i zmienna X to dwie różne zmienne. W **nazwach** obiektów i metod (*Math, PI, document, write*) nie wolno zmieniać wielkości liter.

Instrukcje wykonawcze języka oddzielamy średnikami (jeśli zapisujemy w tym samym wierszu). Blok instrukcji otaczamy klamrami  $\{ -\}$ zazwyczaj w ciele funkcji, instrukcjach warunkowych i iteracyjnych.

Komentarze:

- od znaków // do końca wiersza,
- pomiędzy znakami /\* i \*/

#### **Wypisanie informacji na stronie**

**document.write (elementy)**

Przykłady:

document.write ("Tekst"); document.write (z); //wartość zmiennej z document.write (3\*z); //wartość wyrażenia document.write ("<BR />Wartość zmiennej:", z);// tekst (też znaczniki) i wartość zmiennej Uwaga: elementy oddzielamy przecinkami lub znakami +

#### **Wypisanie informacji w okienku**

#### **alert (elementy)**

Przykłady:

alert ("Tekst"); alert (x); //wartość zmiennej x alert ("Wartość x wynosi:"+ x);// tekst i wartość

#### **Operatory przypisania**

Podstawowym operatorem przypisania jest znak =

ale też operatory dwuznakowe:  $++$  --  $+=$  -=  $*$ = /=

Przykładowo:

 $x = 7$ ;  $y = -45.78$ ;  $x++$ : //zwieksz x o 1 x–=4; //zmniejsz x o 4 y\*=3; //pomnóż y przez 3

#### **Arytmetyczne operatory działań**

+ - \* / % (reszta z dzielenia)

Np.

 $x=(v+1)*3.5$ ;

#### NIE MA OPERATORA POTĘGOWANIA **^**

Uwaga: znak + używany jest też do łączenia (konkatenacji) tekstów.

#### **Operatory porównania**

== !=(nierówne) <= < > >=

Przykładowo:

 $x > 3$   $y! = (x + 2)$ 

Porównanie dwóch wyrażeń arytmetycznych (wyrażenie logiczne - warunek) przyjmuje wartość logiczną: *true* (prawda) lub *false* (fałsz).

#### **Operatory logiczne**

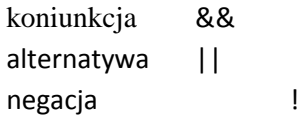

Tymi operatorami łączymy dwa lub więcej warunków.

Przykładowo:

document.write $((x>5)$ && $(y<=8)$ );

/\*prawda, jeśli obydwa warunki prawdziwe, czyli jeśli wartość zmiennej x należy do przedziału (5, 8] \*/

# **Funkcje arytmetyczne wbudowane (metody obiektu Math)**

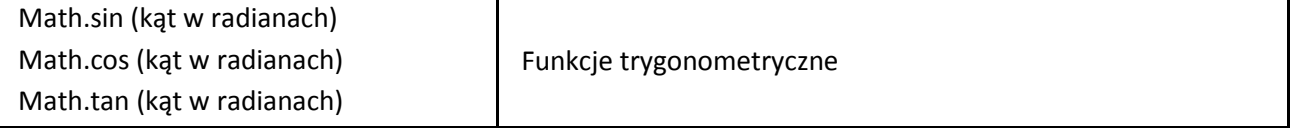

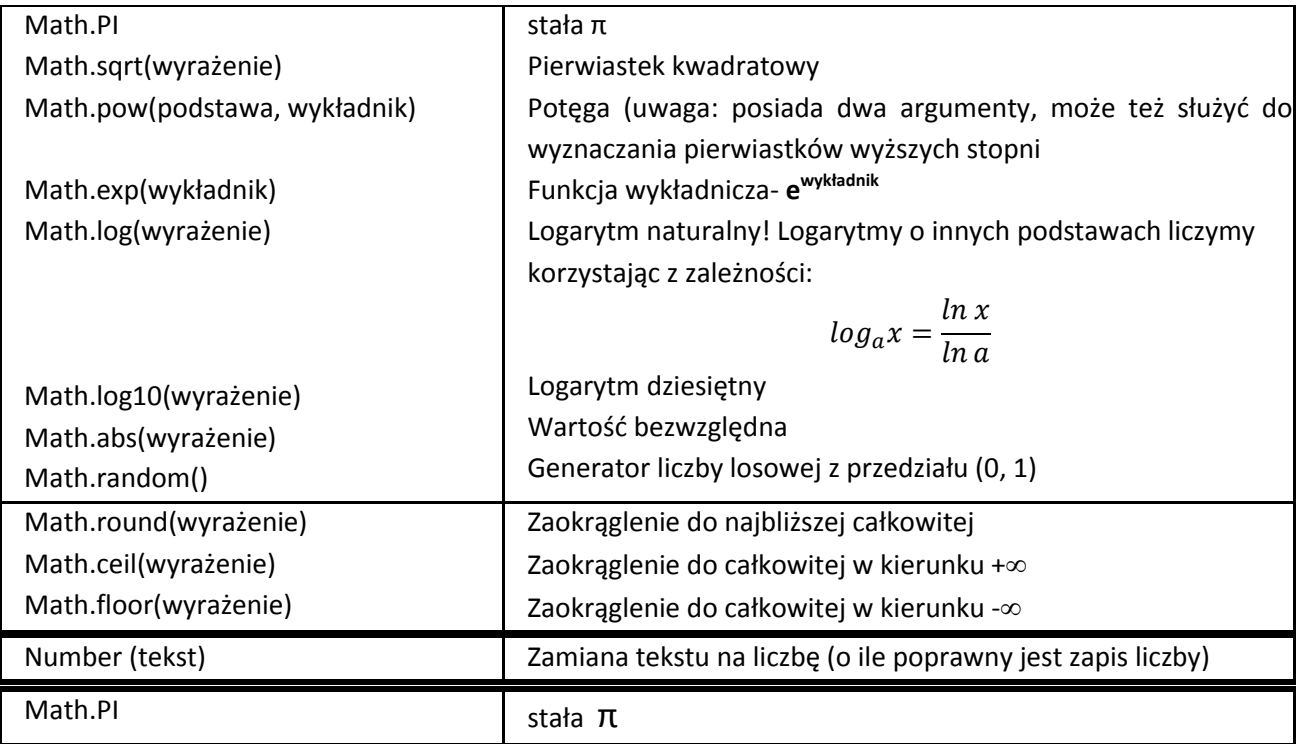

# **Zadanie**

Wypróbować w skrypcie i przeanalizować jego działanie:

```
<SCRIPT LANGUAGE="JavaScript">
x=2;
v=4:
document.write(x+"<BR/>");
z= Math.sin(30*Math.PI/180);
document.write("Wartosc sin(30 stopni):"+z+"<BR />");
document.write((x= y)+"<BR />");
document.write((x>y)+"<BR/>");
document.write(((x \le y) \& (x \le 1)) + " < BR / > ");document.write(!(y!=4)+"<BR/>");x++;
zet=Math.pow(y,1/2);
alert("zet="+zet);
L=Math.log(1000)/Math.log(10);
document.write("log10(1000)=", L ,"<BR />");
czy=L>zet;
document.write("L>zet ? "+czy);
</SCRIPT>
```
# **Zadania do wykonania**

- 1. Wykonać testy powyższych kodów *JavaScript* i dołączyć do projektu strony wykonywanego w czasie poprzedniego ćwiczenia.
- 2. Wypróbować funkcje zaokrąglania *round*, *ceil* i *floor*. Sprawdzić działanie skryptu:

```
<SCRIPT LANGUAGE="JavaScript">
liczba= 123.1234567;
document.write(Math.round(liczba)+"<BR/>");
document.write(Math.round(1E2*liczba)/1E2+"<BR/>");
document.write(Math.round(1E6*liczba)/1E6+"<BR/>");
</SCRIPT>
```
3. Wykonać w skrypcie *JavaScript* poniższe obliczenia dla x=1.345 i wyświetlić wynik w przeglądarce. Porównać wyniki z kolegami z grupy:

a) 
$$
\frac{3 e^{-x} + \sqrt[3]{x+3}}{\log_{10}(x+5)-1}
$$
 b)  $\frac{\sqrt[4]{\ln x+4}-1}{\sin^3(x^2-1)-1}$   
c)  $\frac{\csc x - e^{-\sin x}}{\sqrt{|\sin(x)-2|}+3}$  d)  $\frac{1}{x \sqrt[3]{\sin x} \cos 3x^3}$ 

Wyniki zaokrąglić do 5-ciu miejsc dziesiętnych.

4. Napisać skrypt, w który losowana jest liczba całkowita z przedziału 100 do 200. Każde odświeżenie strony daje inną liczbę.

**Przykładowe pomoce internetowe do JavaScript <http://www.java2s.com/Tutorial/JavaScript/CatalogJavaScript.htm> <http://webmade.org/kursy-online/kurs-javascript.php>**

**i inne**